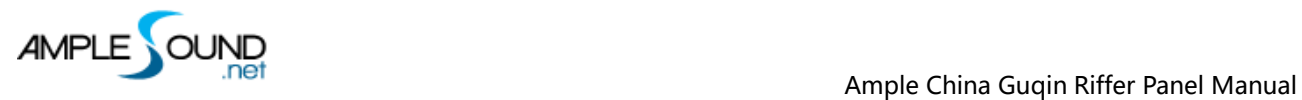

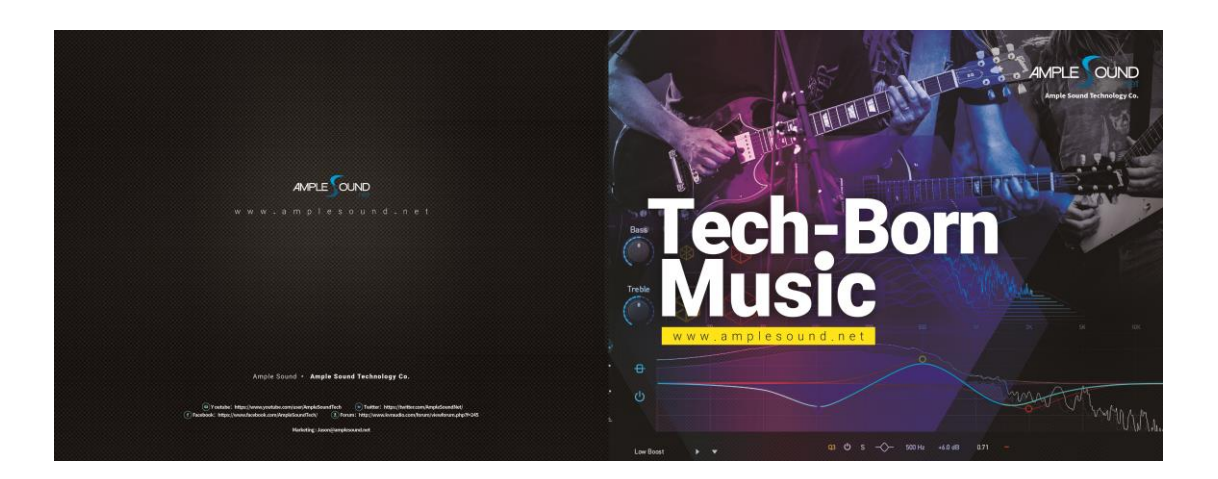

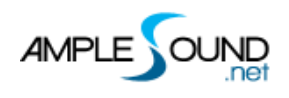

### Beijing Ample Sound Technology Co. Ltd

### **Contents**

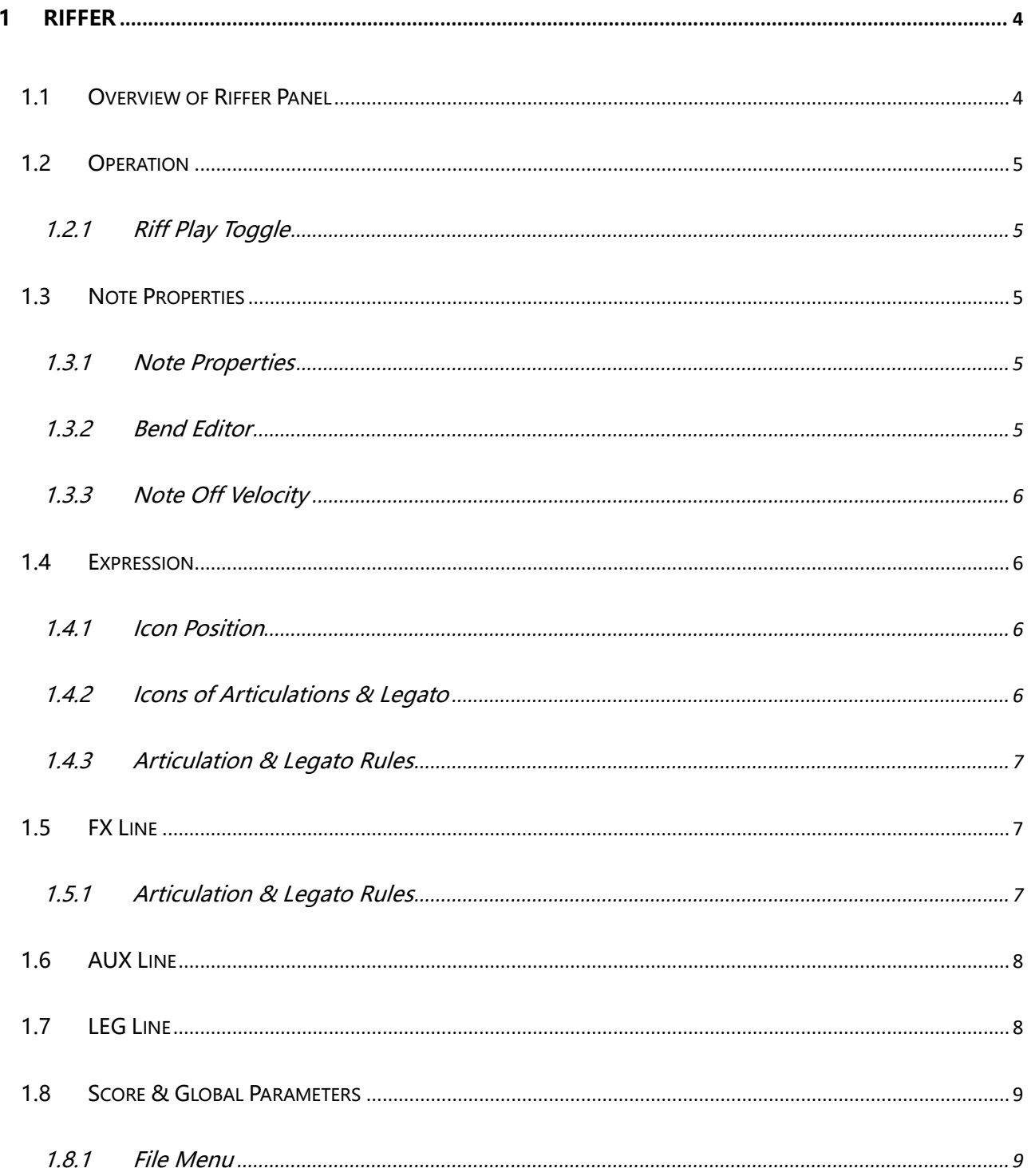

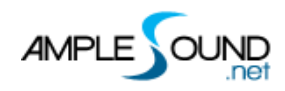

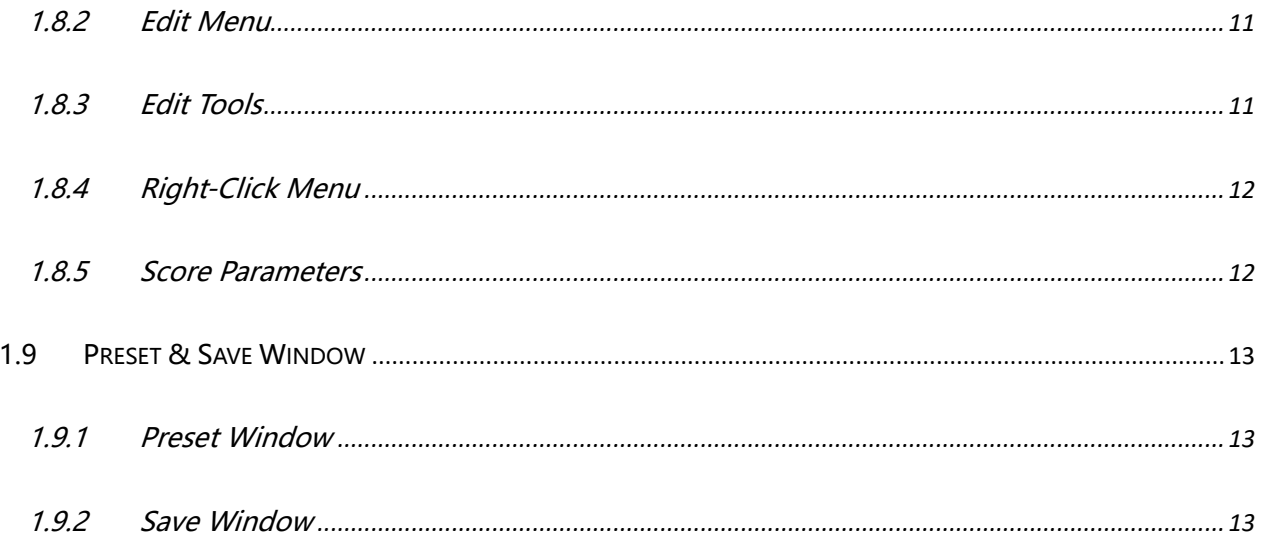

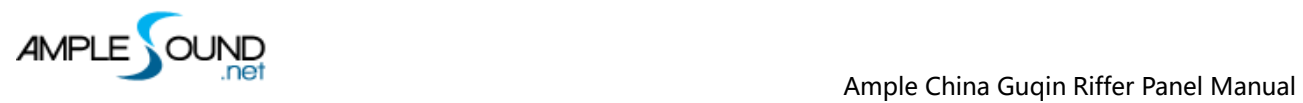

# <span id="page-3-0"></span>**1 Riffer**

# <span id="page-3-1"></span>**1.1 Overview of Riffer Panel**

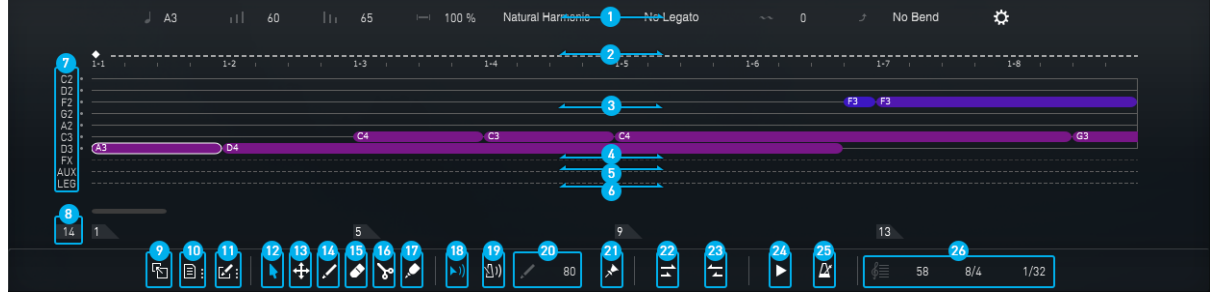

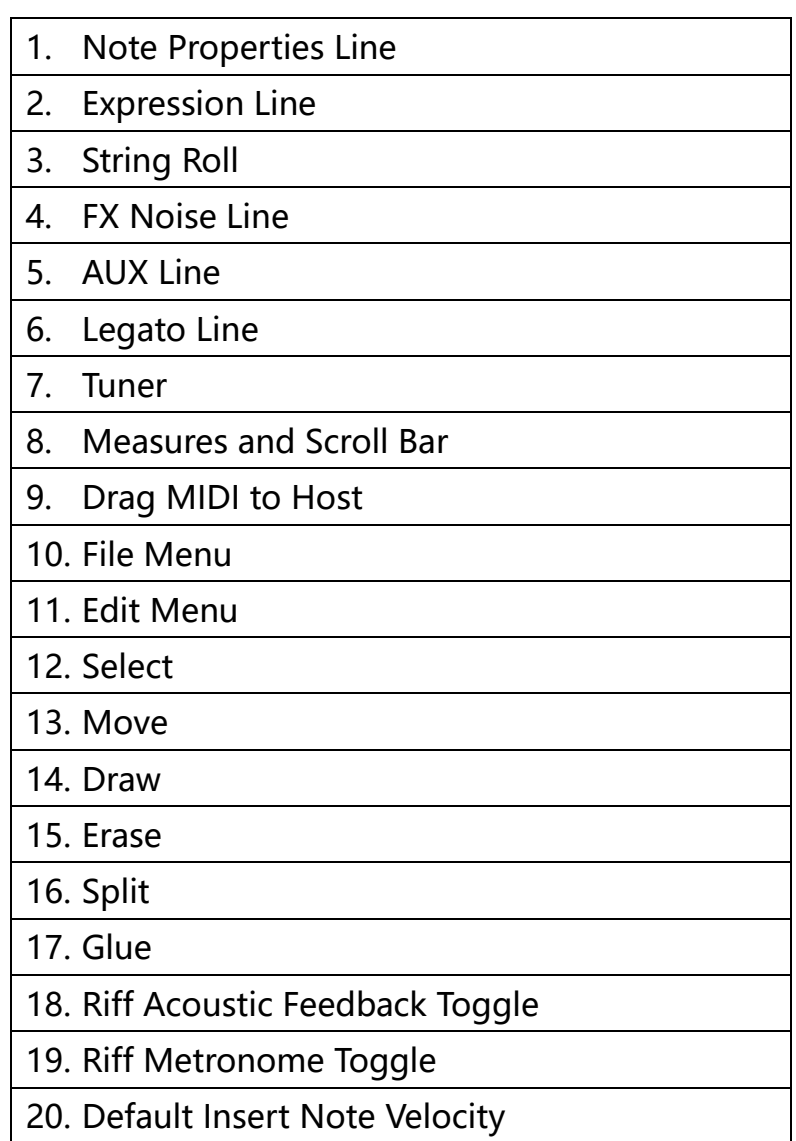

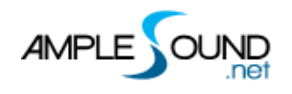

- 21. Fixed Velocity
- 22. Legato Tool
- 23. Restrict Tool
- 24. Riff Play Toggle
- 25. Sync Toggle
- 26. Score Properties

# <span id="page-4-0"></span>**1.2 Operation**

### <span id="page-4-1"></span>**1.2.1 Riff Play Toggle**

The keyswitch is A#6 (high velocity on and low velocity off). The playing position begins at the selected note.

# <span id="page-4-2"></span>**1.3 Note Properties**

### <span id="page-4-3"></span>**1.3.1 Note Properties**

Select a note, the note properties will be shown on the title area. There are Pitch, Velocity, Duration, Articulation, Legato, Vibrato, Bend, Note Off Velocity, altogether 8 options for each note.

### <span id="page-4-4"></span>**1.3.2 Bend Editor**

You can drag each point to change the Bend Rate.

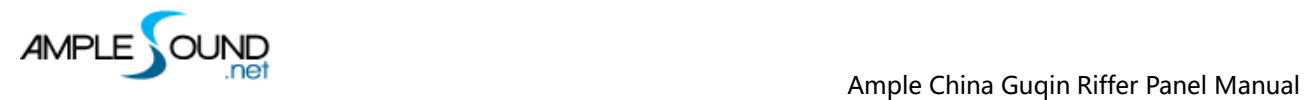

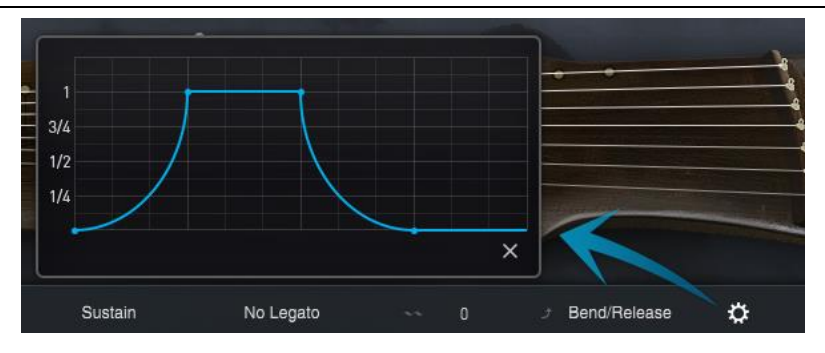

## <span id="page-5-0"></span>**1.3.3 Note Off Velocity**

Control the volume of Release and Fingered Release.

# <span id="page-5-1"></span>**1.4 Expression**

# <span id="page-5-2"></span>**1.4.1 Icon Position**

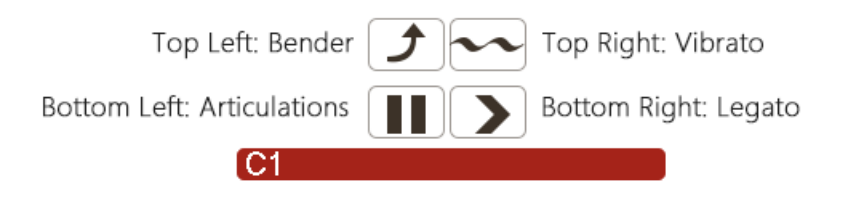

# <span id="page-5-3"></span>**1.4.2 Icons of Articulations & Legato**

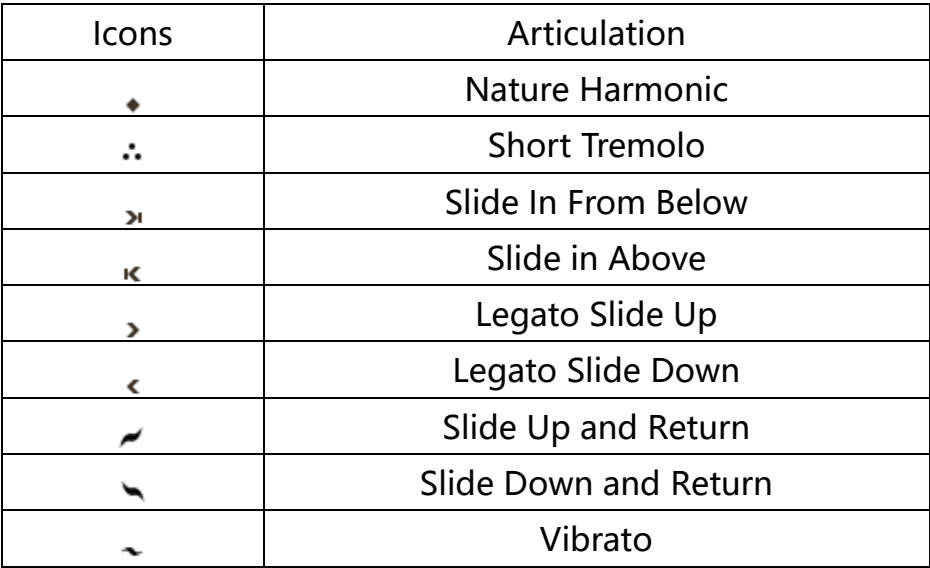

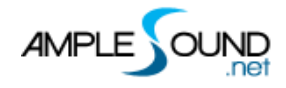

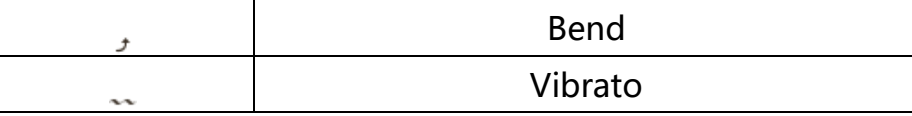

### <span id="page-6-0"></span>**1.4.3 Articulation & Legato Rules**

⚫ Legato Portamento is available when notes are next to each other and on the same string. The Legato Portamento must be marked on the first note.

The speed of long legato slide (more than 2 frets) is determined by the velocity

of destination note. Higher the velocity, faster the speed.

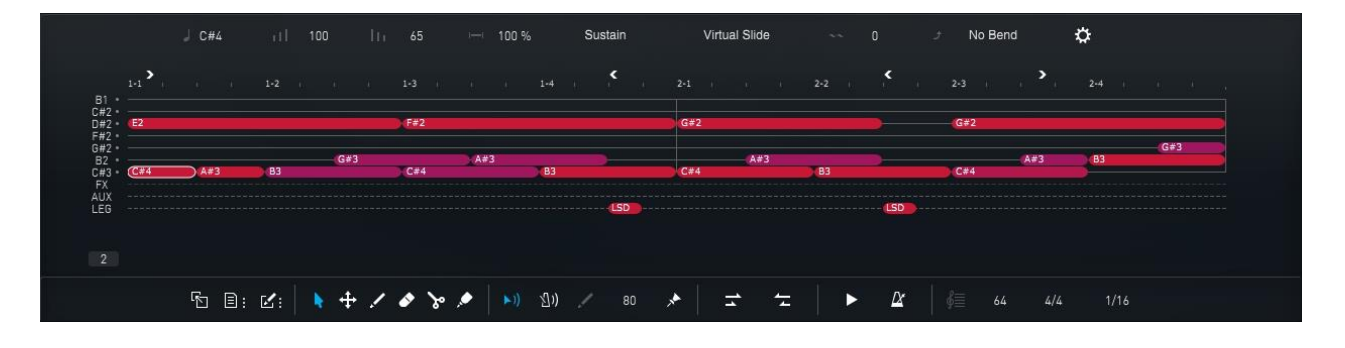

⚫ Natural Harmonic is available on the natural harmonic positions (2nd, 3rd, 4th, 5th, 7th and 12th fret).

# <span id="page-6-1"></span>**1.5 FX Line**

### <span id="page-6-2"></span>**1.5.1 Articulation & Legato Rules**

Select a FX note, there are 2 options: Velocity and FX type (pitch) for each FX note.

\*The FX type is different on different instruments.

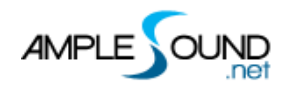

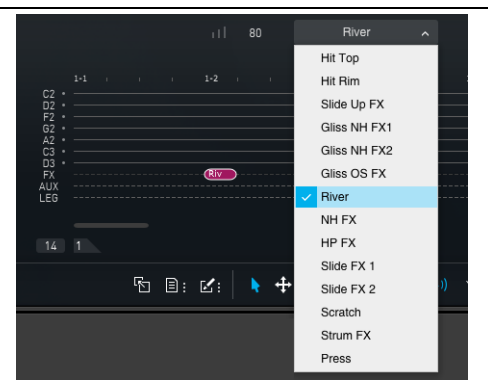

## <span id="page-7-0"></span>**1.6 Auxiliary Line**

An auxiliary note has 4 properties: Velocity, Duration, Pitch, and Articulation.

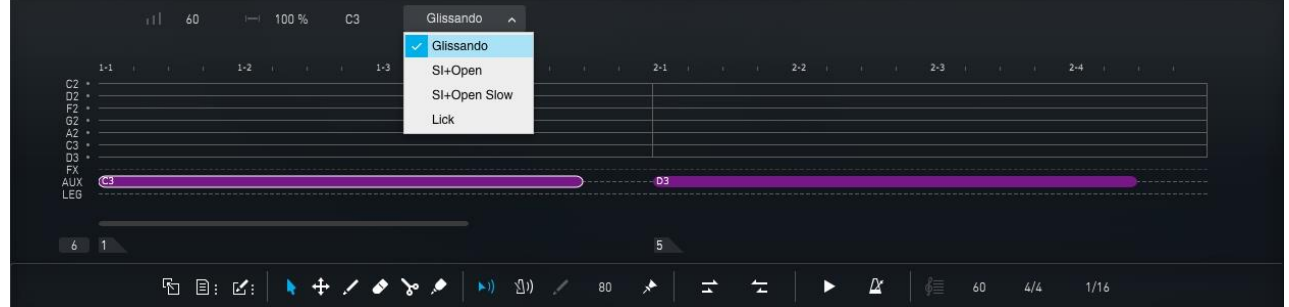

# <span id="page-7-1"></span>**1.7 Legato Line**

A legato note has 2 properties: Velocity and Articulation. The position of the legato note determines the timing at which the current note transits to the selected articulation.

\* The number of legato transitions that can be performed on one note is unlimited.

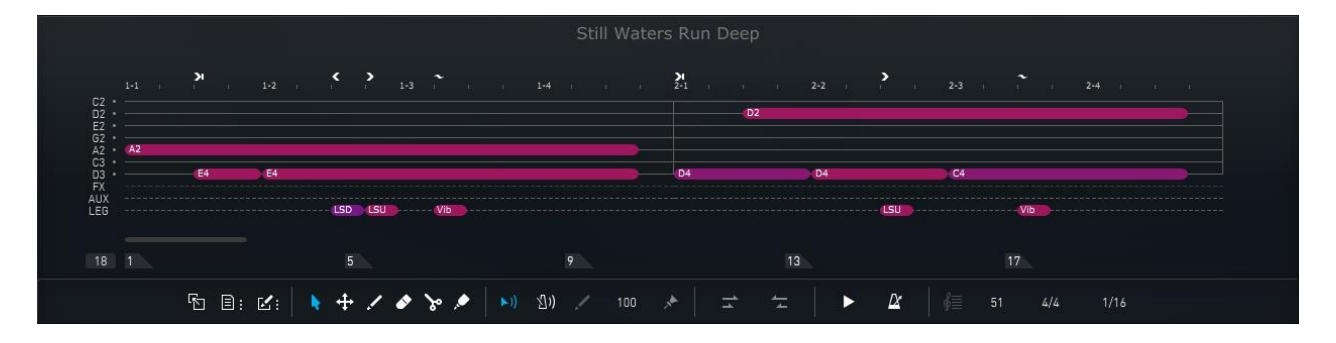

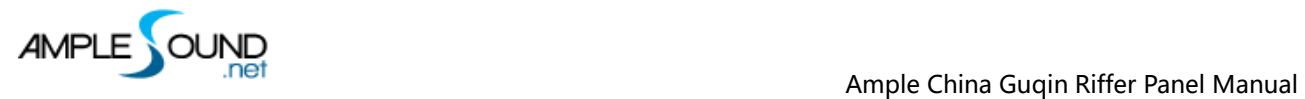

# <span id="page-8-0"></span>**1.8 Score & Global Parameters**

### <span id="page-8-1"></span>**1.8.1 File Menu**

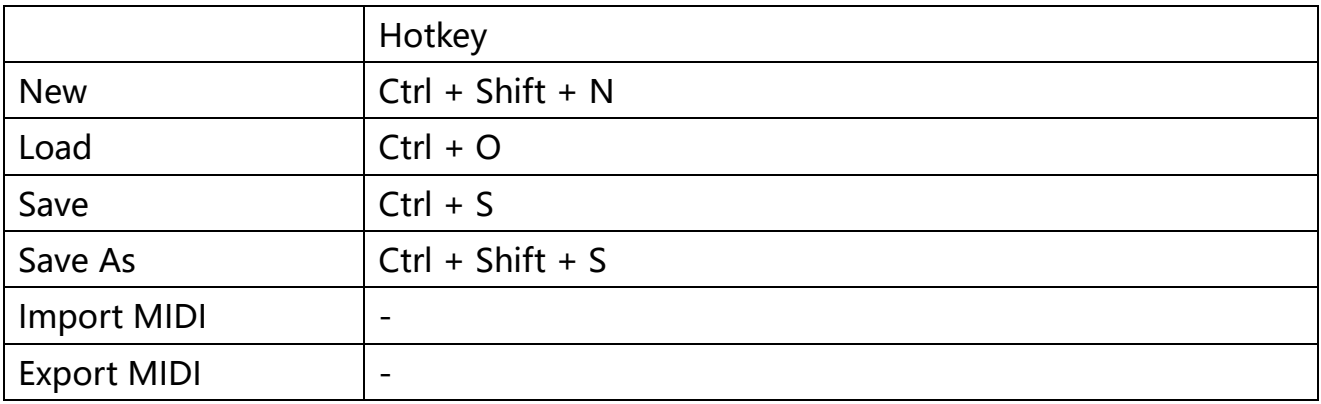

### **1.8.1.1 Import MIDI to Riffer**

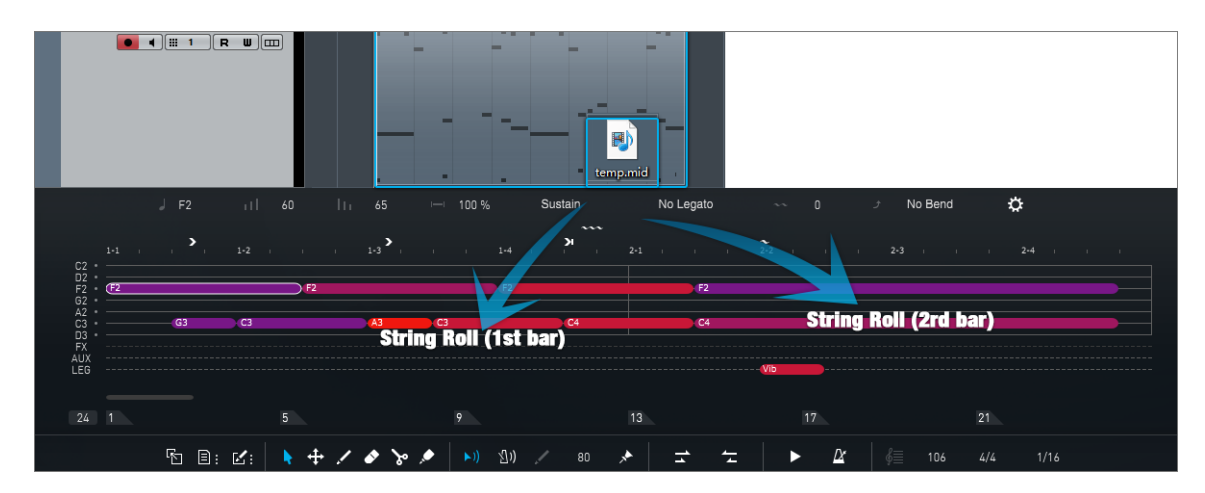

The MIDI file can be imported to Riffer, the MIDI format must be MIDI 0 or MIDI 1, and make sure that there is only one track in the MIDI file.

\*The MIDI block could be dragged into Riffer directly only in Cubase & Nuendo.

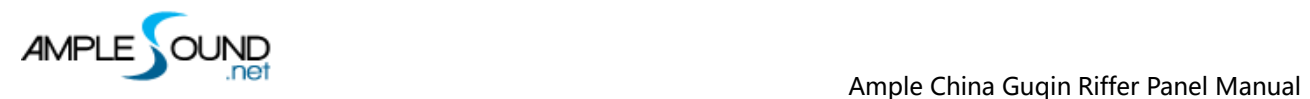

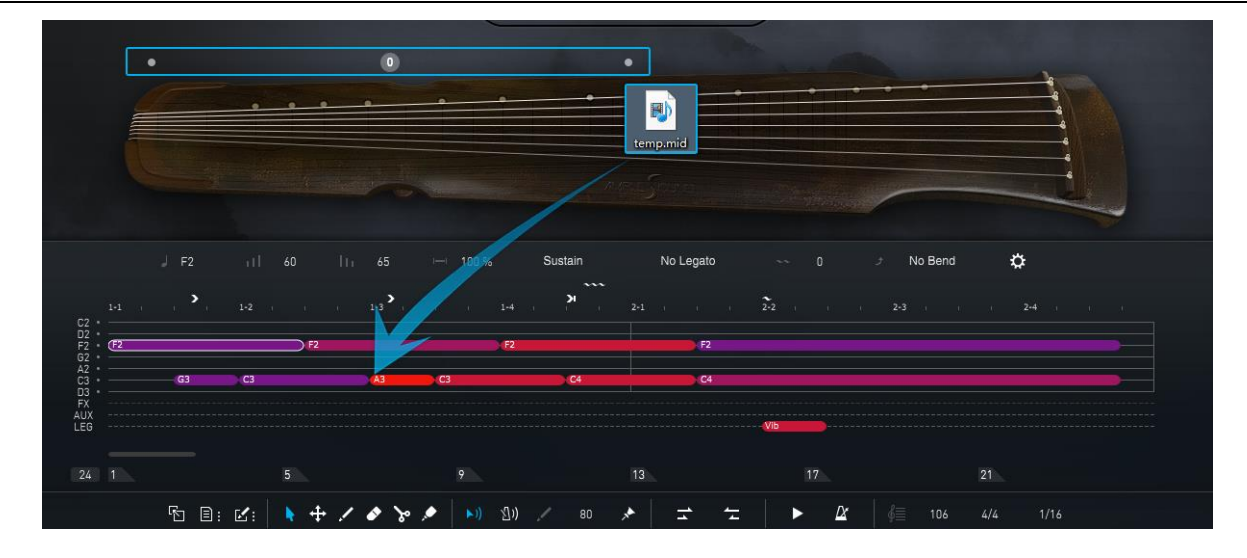

Click on the virtual fingerboard to set the position then import the MIDI, the notes will be in the current position.

### **1.8.1.2 Export Riff to MIDI**

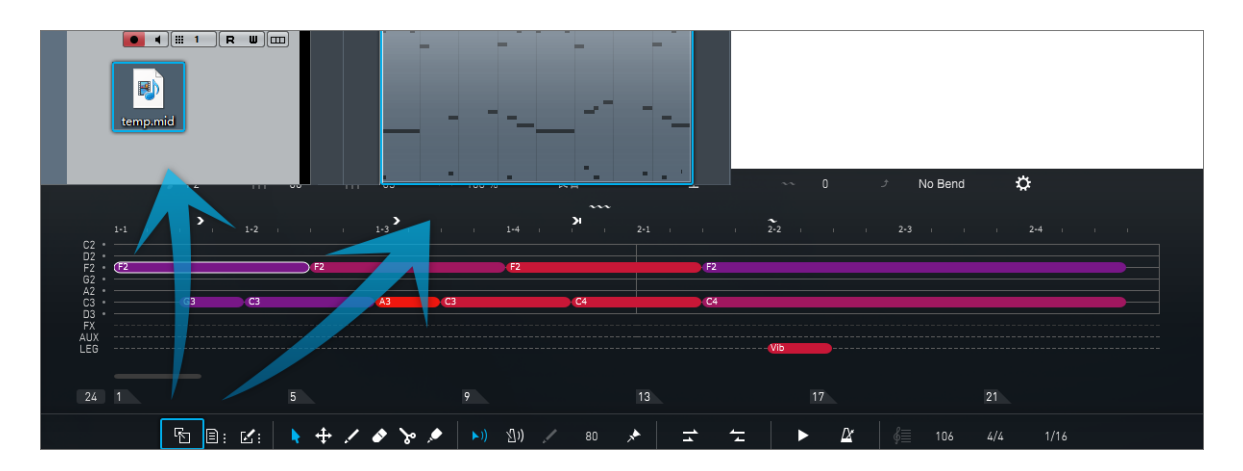

Drag the riff to MIDI track, or generate a MIDI file

\* In the Settings panel, under the Riffer tab, users can choose from different MIDI export modes.

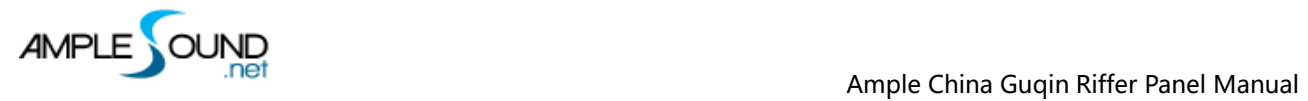

# <span id="page-10-0"></span>**1.8.2 Edit Menu**

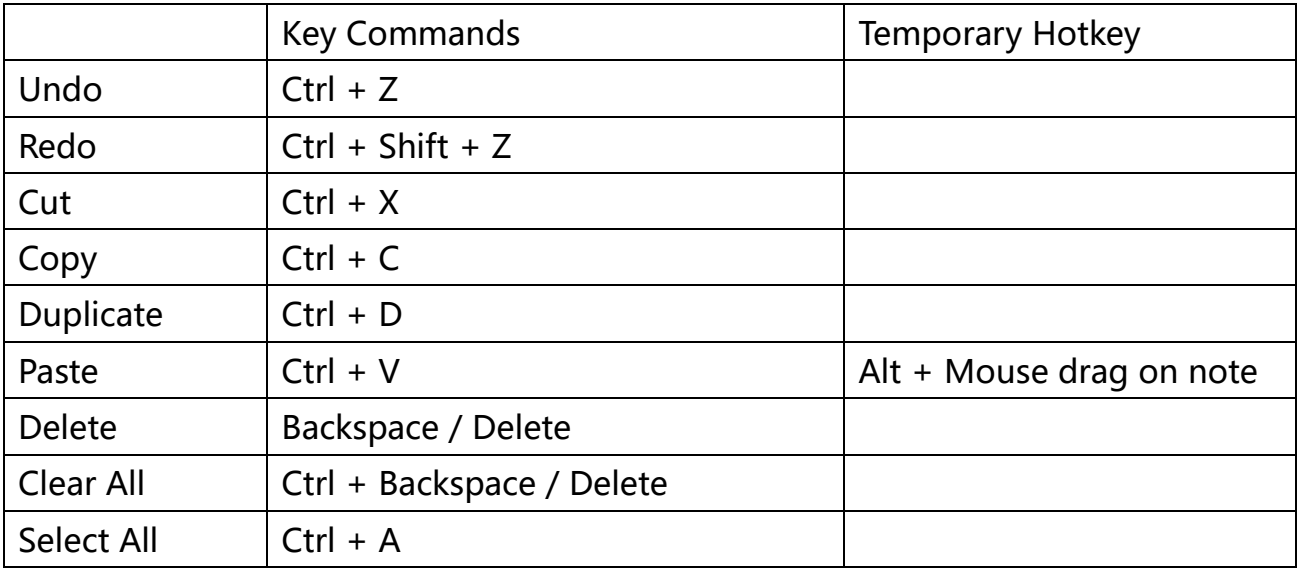

Other quick edit

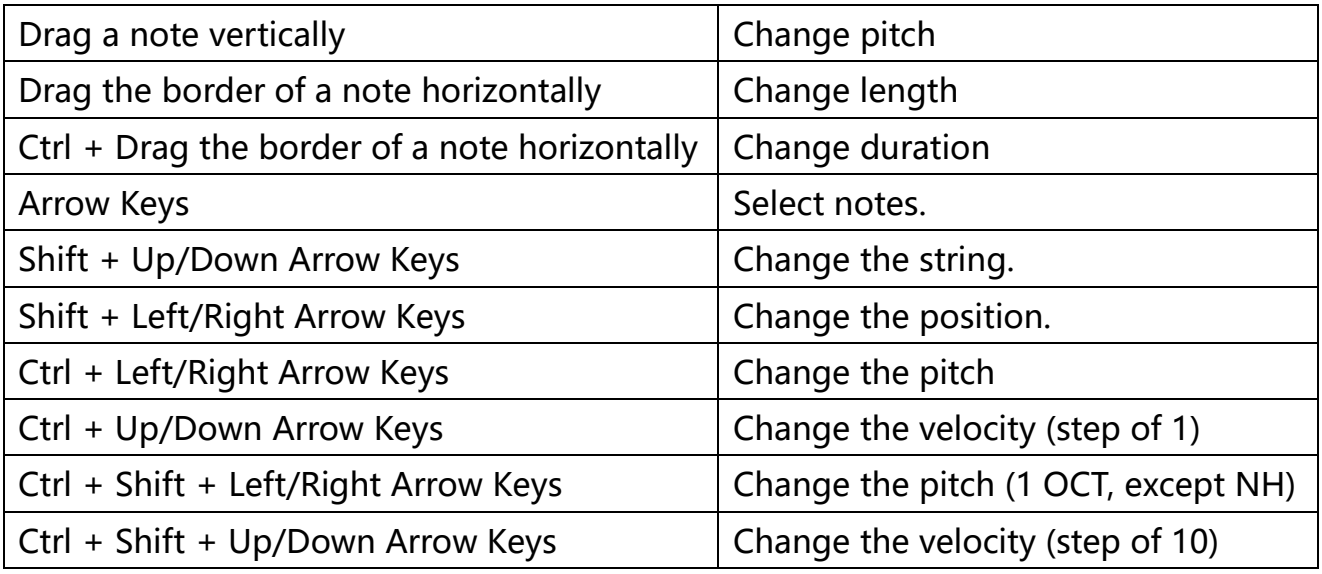

\* For Mac users, please replace Ctrl with the Cmd key.

### <span id="page-10-1"></span>**1.8.3 Edit Tools**

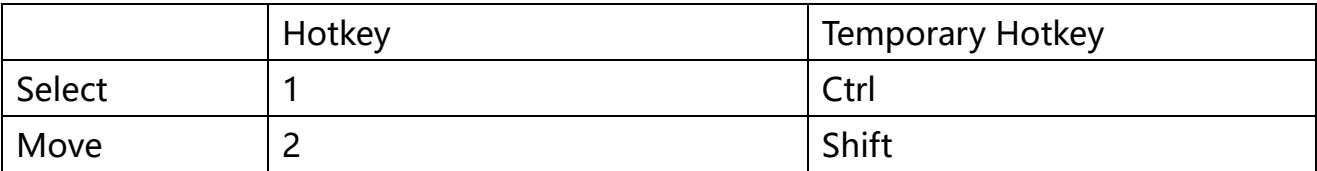

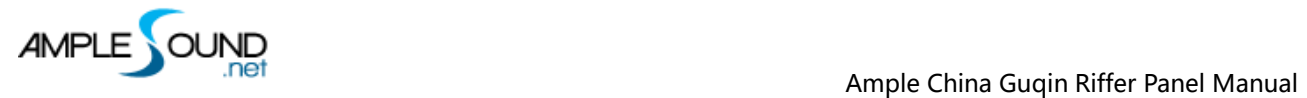

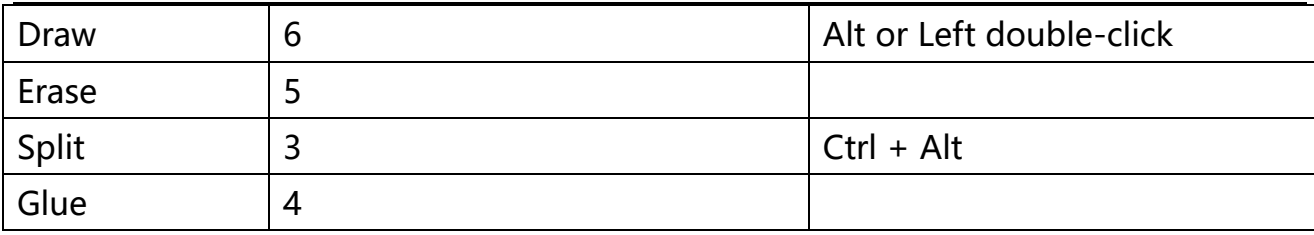

# <span id="page-11-0"></span>**1.8.4 Right-Click Menu**

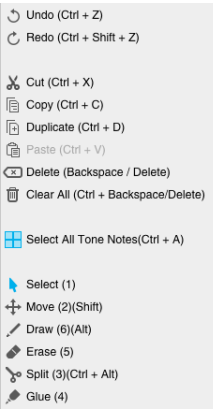

You can do Undo, Redo, Cut, Copy, Duplicate, Paste, Delete, Clear All, Select All, and select edit tool on the Right-Click Menu.

### <span id="page-11-1"></span>**1.8.5 Score Parameters**

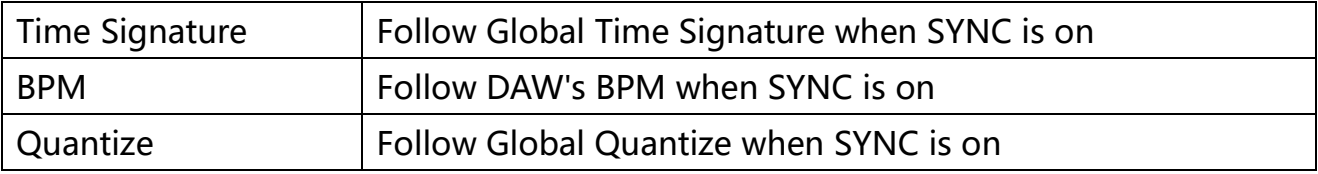

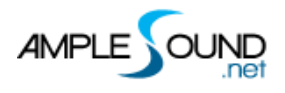

# <span id="page-12-0"></span>**1.9 Preset & Save Window**

### <span id="page-12-1"></span>**1.9.1 Preset Window**

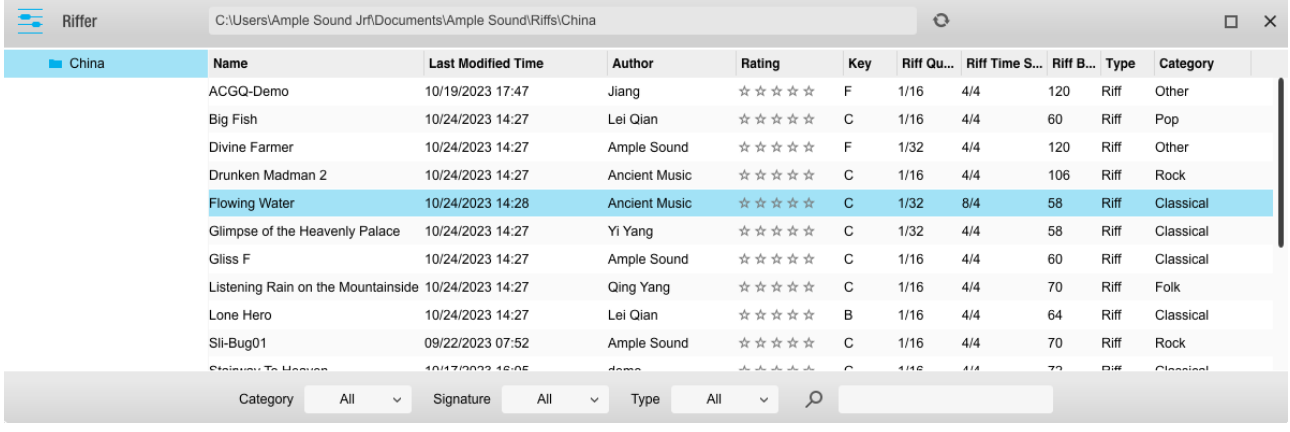

In this window you can display all the attributes (Category, Time Signature, Key, Quantize, BPM, Type and Author), sort presets according to an attribute, search and rate presets.

\*Right click can remove rating.

### <span id="page-12-2"></span>**1.9.2 Save Window**

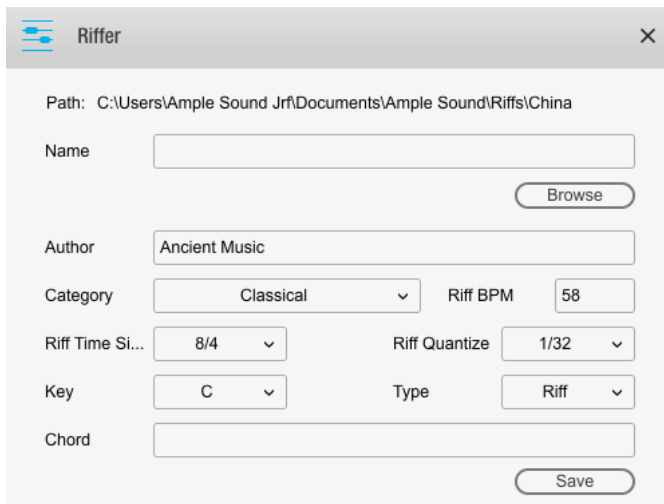

\*Separated by commas if there are more than one chord.

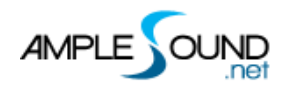

Website: [http://www.amplesound.net](http://www.amplesound.net/)

Free Version Download:<http://www.amplesound.net/en/download.asp>

Online Service:<http://www.facebook.com/AmpleSoundTech>

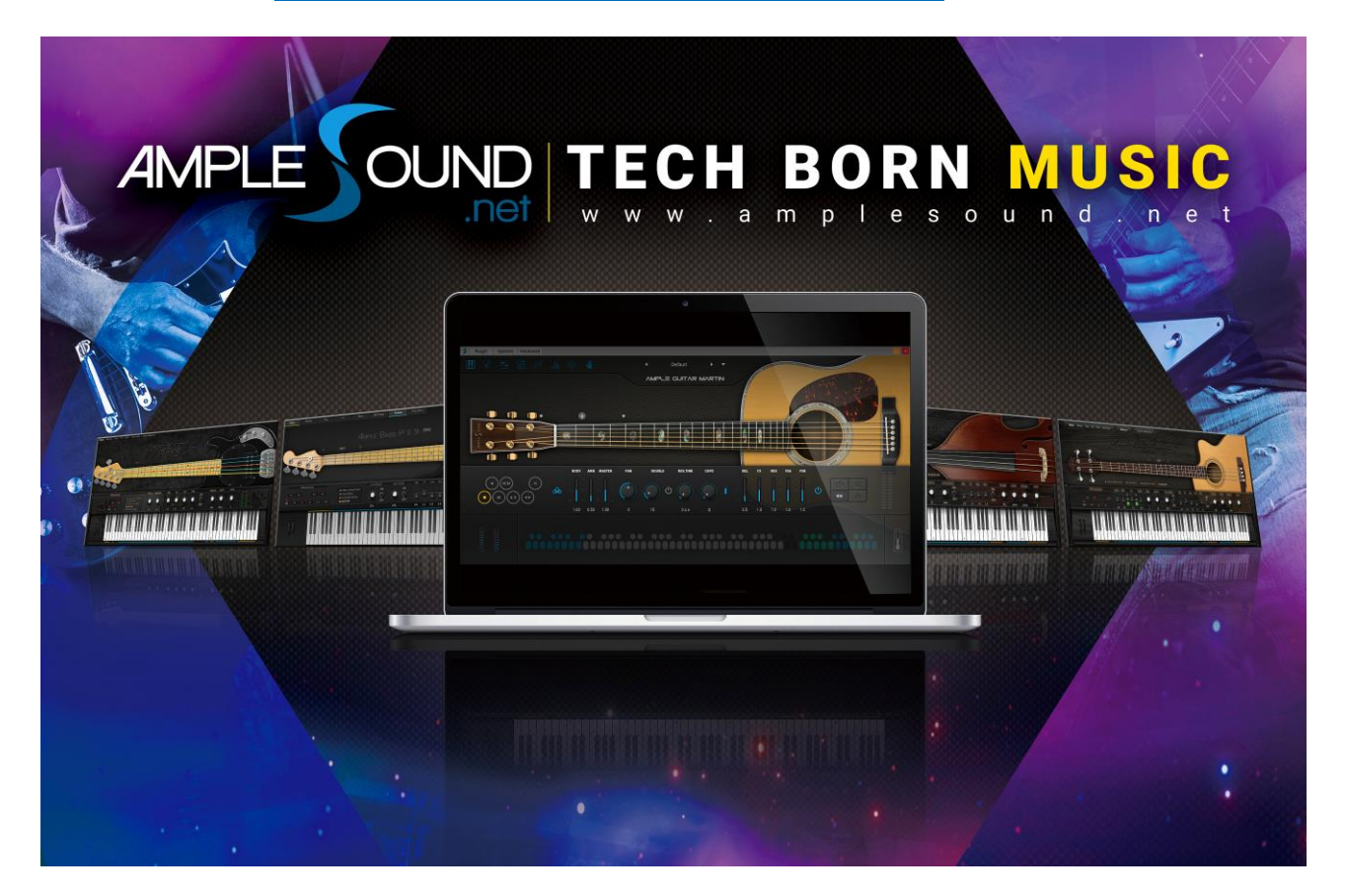

# **Tech-Born Music**

**Produced and Copyright provided by Beijing Ample Sound Technology Co. Ltd**